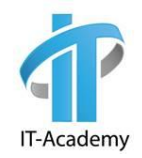

# Разработка представлений

МОДУЛЬ 6

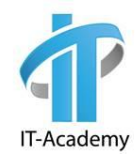

## План

**-View Razor Engine -Layout -Html Helpers** ▪Url Helpers **-Templates** 

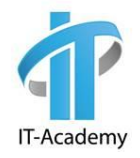

### View

Представление отвечает за предоставление пользовательского интерфейса (UI) пользователю. После того, как контроллер выполнил соответствующую логику для запрошенного URL, он делегирует отображение представлению.

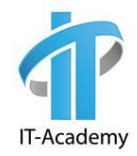

```
@{f}ViewBag.Title = "Context";<h2>@ViewBag.Title.</h2>
 <h3>@ViewBag.Message</h3>
Fikaddress>
     One Microsoft Way<br />
     Redmond, WA 98052-6399<br />
     <abbr title="Phone">P:</abbr>
     425.555.0100
 </address>
Ekaddress>
     <strong>Support:</strong> <a href="mailto:Support@example.com">Support@example.com</a><br />>
     <strong>Marketing:</strong> <a href="mailto:Marketing@example.com">Marketing@example.com</a>
 </address>
```
![](_page_4_Picture_0.jpeg)

![](_page_4_Picture_1.jpeg)

### Contact.

### Your contact page.

One Microsoft Way Redmond, WA 98052-6399 P: 425.555.0100

Support: Support@example.com Marketing: Marketing@example.com

© 2020 - My ASP.NET Application

![](_page_5_Picture_0.jpeg)

```
public ActionResult About()
   ViewBag.Message = "Your application description page.";
   return View();
J
```
![](_page_6_Picture_0.jpeg)

### **ViewResult**

/Views/Имя\_контроллера/Имя\_представления.cshtml /Views/Shared/Имя\_представления.cshtml

![](_page_7_Picture_0.jpeg)

## **ViewResult**

▪View():

использует название вызывающего экшена.

▪View(string viewName): переопределяет имя представления.

▪View(object model):

передает модель.

▪View(string viewName, object model): переопределяет имя представления и передает в него модель.

![](_page_8_Picture_0.jpeg)

```
public ActionResult Contact()
```

```
ViewBag.Message = "Your contact page.";
```

```
return View("Index");
```

```
public ActionResult Contact()
```

```
ViewBag.Message = "Your contact page.";
```

```
return View("Index", 5);
```
 $\mathbf{r}$ 

![](_page_8_Picture_7.jpeg)

![](_page_9_Figure_0.jpeg)

![](_page_9_Picture_1.jpeg)

![](_page_10_Picture_0.jpeg)

### View

▪Html

- **Razor syntax**
- **-Html Helpers**

![](_page_11_Picture_0.jpeg)

![](_page_11_Figure_2.jpeg)

![](_page_12_Picture_0.jpeg)

Вывод текста в блоке кода

![](_page_12_Figure_3.jpeg)

![](_page_13_Picture_0.jpeg)

Вывод текста в блоке кода

![](_page_13_Picture_3.jpeg)

![](_page_14_Picture_0.jpeg)

### Razor View Engine функции

@functions{ public int GetSum(int a, int b) return  $a + b$ ;  $\overline{\mathbf{r}}$ <div>Sum: @GetSum(1, 2)</div>

![](_page_15_Picture_0.jpeg)

- $\blacksquare$  для написания server side code.
- $\mathbb{R}^{\infty}$ {\* code \* } для написания блока server side code.
- **@:** для отображения текста из блока кода.
- **Extext></>></>
стехт>>** для отображения текста из блока кода.
- $\blacksquare$  @ if { }
- ▪@for

**•@model позволяет использовать модель во всем** view.

![](_page_16_Picture_1.jpeg)

▪ViewData

**-TempData** TempData.Keep();

![](_page_16_Picture_4.jpeg)

![](_page_17_Picture_1.jpeg)

ViewBag, ViewData

■ ViewData["CurrentTime"] = DateTime.Now;

■ ViewBag.CurrentTime = DateTime.Now;

▪ ViewBag.CurrentTime эквивалент ViewData["CurrentTime"]

![](_page_18_Picture_1.jpeg)

ViewBag, ViewData

■ @Html.TextBox("name", ViewBag.Name) will fail

- @Html.TextBox("name", ViewData["Name"]) или
- @Html.TextBox("name", (string)ViewBag.Name)

![](_page_19_Picture_1.jpeg)

#### public ActionResult About()

```
TempData["currentDateTime"] = DateTime.Now.ToString();
ViewBag.Message = "Your application description page.";
var viewModel = new Point();
```

```
return View(viewModel);
```

```
@{f}ViewBag. Title = "About";
```
@model ItAcademy.Demo.AspNet.Controllers.Point

```
<h2>@ViewBag.Title.</h2>
<h3>@ViewBag.Message</h3>
```
<h4>@TempData["currentDateTime"]</h4>

<p>@Model.X</p> <p>@Model.Y</p>

 $\mathcal{L}$ 

<p>Use this area to provide additional information.</p>

![](_page_20_Picture_0.jpeg)

## Partial View

### ▪@{Html.RenderPartial("Partial");}

результат напрямую пишет вывод в выходной поток

### ▪@Html.Partial("Partial")

возвращает MvcHtmlString

- ▪@{Html.RenderAction("Menu")}
- ▪@Html.Action("Menu")

![](_page_21_Picture_0.jpeg)

# Demo

![](_page_22_Picture_0.jpeg)

### Layout Мастер-страницы

![](_page_22_Picture_11.jpeg)

![](_page_23_Picture_0.jpeg)

### Layout Мастер-страницы

### ▪ \_Layout.chtml

- •RenderBody: exactly one
- •RenderSection: zero or more
- ▪\_ViewStart.cshtml

![](_page_23_Figure_6.jpeg)

![](_page_24_Picture_0.jpeg)

#### $<$ !DOCTYPE  $html$

#### $\leftarrow$

#### <head>

```
<meta charset="utf-8" />
```

```
<meta name="viewport" content="width=device-width, initial-scale=1.0">
```

```
<title>@ViewBag.Title - My ASP.NET Application</title>
```

```
@Styles.Render("~/Content/css")
```

```
@Scripts.Render("~/bundles/modernizr")
```

```
<script type="text/javascript" src="https://google.com/somescript" ></script>
```
#### </head>

#### <body>

```
\langle \rangle...\langle \rangle<div class="container body-content">
     @RenderBody()
      \frac{1}{2}\langle \rangle...\langle \rangle\langle/div>
@Scripts.Render("~/bundles/jquery")
```

```
@Scripts.Render("~/bundles/bootstrap")
```

```
@RenderSection("scripts", required: false)
```
#### </body>

 $\langle$ /html>

![](_page_25_Picture_0.jpeg)

### Layout Мастер-страницы

![](_page_25_Picture_2.jpeg)

<p>Use this area to provide additional information.</p>

```
@section scripts{
      <script>
구
          alert('This is from the scripts section.');
      </script>
\overline{\mathbf{B}}
```
![](_page_26_Picture_0.jpeg)

### Layout Мастер-страницы

![](_page_26_Figure_2.jpeg)

![](_page_26_Figure_3.jpeg)

![](_page_27_Picture_0.jpeg)

### ViewStart.cshtml

### • выполнение перед каждой Full View

![](_page_27_Figure_3.jpeg)

![](_page_28_Picture_0.jpeg)

## Static Data

(Bundling and Minification)

- @Styles.Render("~/Content/css")
- @Scripts.Render("~/bundles/jquery")

![](_page_29_Picture_0.jpeg)

# Demo

![](_page_30_Picture_0.jpeg)

![](_page_31_Picture_17.jpeg)

![](_page_32_Picture_0.jpeg)

Html.ActionLink

@Html.ActionLink("Get point.", "Get", "Point")

<a href="/Point/Get">Go to the home page.</a>

![](_page_33_Picture_0.jpeg)

Html.RouteLink

@Html.RouteLink("Get point.", "PointRoute")

<a href="/Point/Get">Go to the home page.</a>

```
routes.MapRoute(
    name: "PointRoute",
   url: "point/get",
   defaults: new { controller = "Point", action = "Get", id = UrlParameter.Optional }
);
```
![](_page_34_Picture_0.jpeg)

## Url Helpers

▪Url.Action ▪Url.RouteUrl ▪Url.Content

@Url.Action("IndexAction") @Url.RouteUrl("IndexRoute") @Url.Content("~/Content/css/main.css")

<a href='@Url.Action("IndexAction")'>Go to the home page</a>

![](_page_35_Picture_65.jpeg)

![](_page_36_Picture_0.jpeg)

@model Student

 $\omega$ Html.TextBox("StudentName", Model.StudentName, new {  $\omega$ class = "form-control" })

@Html.TextBox("StudentName", "Kate", new { @class = "form-control" })

```
\omegaHtml.TextBoxFor(m => m.StudentName, new { \omegaclass = "form-control" })
```

```
<input class="form-control" id="StudentName" name="StudentName" type="text" value="Kate" />
<input class="form-control" id="@nameof(Model.StudentName)"
      name="@nameof(Model.StudentName)" type="text" value="@Model.StudentName" />
```
![](_page_37_Picture_0.jpeg)

#### @model Student

```
@Html.DropDownList("StudentGender", new SelectList(Enum.GetValues(typeof(Gender))),
                     "Select Gender", new \{ \omega \} aclass = "form-control" \})
```
@Html.DropDownListFor(m => m.StudentGender, new SelectList(Enum.GetValues(typeof(Gender))), "Select Gender", new  $\{$  @class = "form-control"  $\})$ 

```
\omegaHtml. EnumDropDownListFor(m => m. StudentGender,
                     "Select Gender", new { @class = "form-control" })
```

```
<select class="form-control" id="StudentGender" name="StudentGender">
   <option>Select Gender</option>
   <option selected="selected">Male</option>
   <option>Female</option>
</select>
```
![](_page_38_Picture_54.jpeg)

![](_page_39_Picture_0.jpeg)

## Html.Editor

![](_page_39_Picture_46.jpeg)

![](_page_40_Picture_0.jpeg)

### Html.Editor

#### @model Student

![](_page_40_Picture_11.jpeg)

![](_page_40_Picture_12.jpeg)

![](_page_41_Picture_0.jpeg)

### Html.Editor

![](_page_41_Figure_2.jpeg)

![](_page_42_Picture_13.jpeg)

![](_page_43_Picture_14.jpeg)

Html.ValidationSummary

![](_page_43_Picture_2.jpeg)

![](_page_44_Picture_0.jpeg)

## Custom Html Helper

in class

```
public static class ListHelper
   public static MvcHtmlString CreateList(this HtmlHelper html, string[] items)
       TagBuilder ul = new TagBuilder("ul");
       foreach (string item in items)
            TagBuilder li = new TagBuilder("li");
            li.SetInnerText(item);
            ul. InnerHtml += li. ToString();return new MvcHtmlString(ul.ToString());
    }
```
![](_page_45_Picture_0.jpeg)

### Custom Html Helper

in view

@model Point[]

```
E@helper PointList(IEnumerable<Point> points)
  \mathfrak{c}È<br>E<br>E
          \langle u1 \rangle@foreach (var p in points)
                  ι
                         \langle 1i \rangle \omegap.X, \omegap.Y, \omegap.Z</li>
                  }
          \langle \text{UL} \rangle\overline{\mathbf{r}}
```
![](_page_46_Picture_0.jpeg)

### Templates

### **-Editor -Display**

![](_page_47_Picture_0.jpeg)

### Templates

[UIHint("number")] public int X { get; set; }

A Shared DisplayTemplates [@] number.cshtml A EditorTemplates [@] number.cshtml

@model int

<p class="number">@Model</p>

@model int

<input type="number" class="number" name="number" value="@Model"/>